Untuk meningkatkan layanan Pasien Rawat Jalan di Poliklinik RSUD Kab. Buleleng, kini telah hadir Pendaftaran / Registrasi Online di RSUD Kab. Buleleng.

Nikmati kemudahan layanan kesehatan hanya dengan mengakses situs [www.rsudbuleleng.id,](http://www.rsudbuleleng.id/?fbclid=IwAR14G-1Q4AOcqAOnPbRoIfXvuJ1x9538GpWDF0osjPz94sPsEK5S3cVZ-uE) masyarakat dapat melakukan pendaftaran, menentukan jadwal kunjungan dan Poliklinik yang dituju, tanpa perlu mengantre lagi di Loket Pendaftaran.

Bagi pasien BPJS dapat tetap menggunakan Mobile JKN, bagi yang belum bisa mengaktivasi mobile JKN silahkan menghubungi petugas di loket.

Mari manfaatkan fasilitas Pendaftaran Online ini dengan mengikuti langkah-langkah berikut :

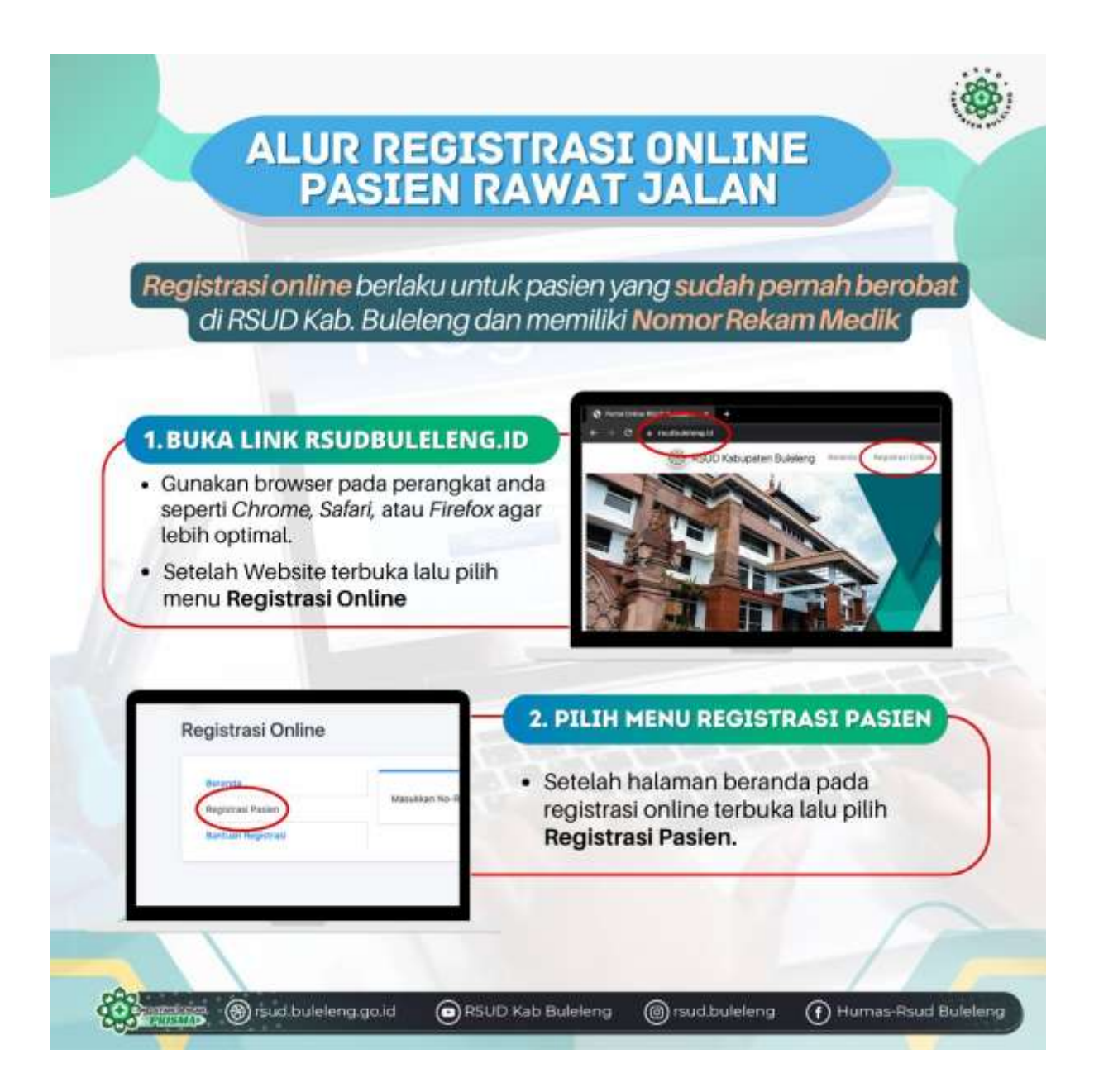

## ALUR REGISTRASI ONLINE PASIEN RAWAT JALAN 3. MENGISI NO. REKAM MEDIK 44-5280 · Isi kolom dengan Nomor Rekam Medik Data Pasien pasien kemudian klik Cari Data · Data pasien akan muncul, lalu isi alamat Email (milik pasien/keluarga pasien) · Klik Lanjutkan Pemilihan Tipe Pasien × 4. TIPE PASIEN, JADWAL & POLIKLINIK · Pilih Tipe Pasien Umum atau JKN (BPJS) lalu klik Lanjutkan Penentuan Jadwal & Poliklinik · Pilih Poliklinik yang akan dituju, lalu tentukan Tanggal periksa akan dilakukan kemudian kilk Simpan Kunjungan **5. CETAK BUKTI REGISTRASI** Jika semua terisi dengan lengkap akan muncul e. pemberitahuan bahwa Registrasi berhasil · Lalu pilih Cetak Bukti Registrasi · Bukti Registrasi wajib ditunjukkan ketika berobat ke RSUD Buleleng en.<br>Emmo <sup>3</sup> rsud.buleleng.go.id RSUD Kab Buleleng (@) rsud.buleleng (f) Humas-Rsud Buleleng

## ALUR REGISTRASI ONLINE PASIEN RAWAT JALAN

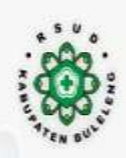

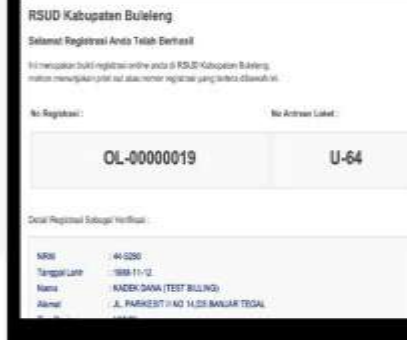

## **6. BUKTI REGISTRASI**

Anda akan menerima bukti registrasi dan juga email, dalam bukti registrasi tersedia informasi nomor registrasi, no urut antrian, dan khusus pada email diberikan tautan untuk mengecek informasi nomor antrian yang sedang berjalan.

Pasien datang sesuai dengan tanggal yang dipilih dan langsung menuju loket pendaftaran tanpa mengambil nomer antrian lagi.

## **CATATAN**

Demi kelancaran dan kenyamanan pelayanan:

- Datanglah paling lambat 30 menit sebelum nomer antrian anda (bisa dicek di email)
- · Jangan terlambat. Bila nomer antrian anda sudah terlewati, lapor ke loket pendaftaran, dan silahkan tunggu setelah 3 nomer antrian berikutnya.
- · Pasien yang belum memiliki nomor Rekam Medis dapat langsung mendaftarkan diri ke Loket Pendaftaran.
- Bagi Pasien BPJS agar tetap menggunakan Mobile JKN, bagi yang belum bisa mengaktivasi mobile JKN silahkan menghubungi petugas di loket.

(8) rsud.buleleng.go.id

RSUD Kab Buleleng

(@) rsud.buleleng (f) Humas-Rsud Buleleng